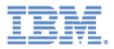

# IBM Sterling Connect:Direct Application Interface for Java

**Technical Overview** 

This edition applies to the 1.1 Version of IBM® Sterling Connect:Direct® Application Interface for Java and to all subsequent releases and modifications until otherwise indicated in new editions.

Before using this information and the product it supports, read the information in **Notices** on page 9.

Licensed Materials - Property of IBM

IBM® Sterling Connect:Direct® Application Interface for Java

© Copyright IBM Corp. 2004, 2011. All Rights Reserved.

US Government Users Restricted Rights - Use, duplication or disclosure restricted by GSA ADP Schedule

Contract with IBM Corp.

# **Table of Contents**

| Introduction                                                              | . 4 |
|---------------------------------------------------------------------------|-----|
| Starling Connects Direct Application Interface for Java Features          | л   |
| Sterling Connect:Direct Application Interface for Java Features           |     |
| Managing Server Configuration Parameters                                  |     |
| Managing Netmaps                                                          |     |
| Managing Users                                                            | . 5 |
| Managing Processes                                                        | . 6 |
| Managing and Auditing File Transfer Activity                              | . 6 |
| Diagnostic Tools                                                          | . 7 |
| Native Commands                                                           |     |
|                                                                           |     |
| Sterling Connect:Direct Application Interface for Java Classes            | . 7 |
| Node                                                                      | . 7 |
| MediatorEnum                                                              | . 8 |
| CDProcess                                                                 |     |
| CDStatistic                                                               |     |
|                                                                           |     |
| Sterling Connect:Direct Application Interface for Java Exception Handling | 8   |
| MsgException                                                              |     |
| · ·                                                                       |     |
| ConnectionException                                                       |     |
| LogonException                                                            |     |
| KqvException                                                              |     |
| ParseException                                                            | . 8 |
| Notices                                                                   | . 9 |
| Trademarks                                                                |     |
|                                                                           |     |

# Introduction

The IBM® Sterling Connect:Direct® Application Interface for Java enables a Java application to directly invoke the services of Sterling Connect:Direct from within the application. The Sterling Connect:Direct Java Application Interface is a collection of Java classes that provide an API to Sterling Connect:Direct. The API corresponds to the Sterling Connect:Direct command set which is available through user interfaces and/or the Sterling Connect:Direct Process Language. It allows applications to submit, manage and monitor file transfer requests without external scripting. Because the capabilities of Sterling Connect:Direct servers may have slight variations, some of the capabilities of the AIJ have server-specific restrictions. These restrictions are noted in the sections to which they apply.

The Sterling Connect:Direct Application Interface for Java classes also provide methods for connecting to a Sterling Connect:Direct server, collecting process data, and handling any Java exceptions that might occur during execution of your program. An overview of the major AIJ classes is also provided in this document.

The Sterling Connect:Direct Application Interface for Java is licensed for the specific Sterling Connect:Direct server(s) called by the applications. The Sterling Connect:Direct server(s) may be running on Unix, Windows or z/OS. There is no limit on the number of applications or number of programmer seats that may use the AIJ.

# Sterling Connect: Direct Application Interface for Java Features

The Sterling Connect:Direct Application Interface for Java allows applications to submit file transfer requests, monitor the progress of such requests and manage the file transfer environment on behalf of the application. These functions are accomplished through a series of commands issued to the Sterling Connect:Direct server.

| Command           | Purpose                                                                                                    |
|-------------------|----------------------------------------------------------------------------------------------------|
| change initparms  | Alter the initialization parameters of the Sterling Connect:Direct server<br>Sterling Connect:Direct for UNIX and Sterling Connect:Direct for<br>Microsoft Windows only |
| select initparms  | Retrieve current settings of initialization parameters of the server                                                                                                    |
| change transtable | Alter the specified character set translation table used for files being transferred                                                                                    |
| select transtable | Retrieve the contents of the specified translation table                                                                                                    |

#### Managing Server Configuration Parameters

## Managing Netmaps

| Command                 | Purpose                                                                                                    |
|-------------------------|----------------------------------------------------------------------------------------------------|
| add netmap type=node    | Add or change a netmap node definition                                                                                                    |
| change netmap type=node | Specify the following parameters for any node: appc mode, default class, IP address, short- and long-term retry count, short- and long-term retry interval, max pnode sessions, max snode sessions, network id, network name, operating system type, partner lu name, pnode lu names, snode lu names, supported Plexclasses, TCP mode name, path for this entry |
|                         | Additionally, for Sterling Connect:Direct for z/OS servers, specify<br>adjacent node name, alternate communications path, applids, batch<br>applids, TSO applids, CICS applids, buffer size, environment,<br>logmode, long DNS name, parallel session limit, TCP API<br>connection, server node setting                                                         |
| delete netmap type=node | Remove a node definition from the netmap                                                                                                    |
| select netmap type=node | Retrieve specifications for a specified netmap node entry or for all netmap node entries                                                                                                    |
| add netmap type=        | These commands may also be used with three additional types that                                                                                                    |
| change netmap type=     | are supported on Sterling Connect:Direct for Microsoft Windows                                                                                                    |
| select netmap type=     | only: mode, descr and path. The commands allow you to add,                                                                                                    |
| delete netmap type=     | change, view or delete settings for these three types of netmap objects.                                                                                                    |
|                         | Sterling Connect:Direct for Microsoft Windows only                                                                                                    |

### Managing Users

| Command                         | Purpose                                                                                                    |
|---------------------------------|----------------------------------------------------------------------------------------------------|
| add userauth<br>change userauth | Add or change access permissions within the Sterling Connect:Direct server for a specified userid                                                                                                    |
|                                 | Specify the following <b>user information</b> : user contact name and phone number, directories for upload, download, Processes and programs, maximum sign-on attempts, password, passticket data, security id and password                                                                                |
|                                 | Set user's permissions for each of the following:                                                                                                    |
|                                 | <b>Administrative functions</b> : update ACL records, add, read, change or delete TYPE records, add, read, change or delete USER records, update netmap entries, update initparms, update proxies, view or change translation tables, reset user sign-on attempts, stop the Sterling Connect:Direct server |
|                                 | <b>Process management</b> functions: change processes, delete processes, change process execution priorities, flush processes, select process data, select statistics data                                                                                                    |
|                                 | <b>Diagnostic functions</b> : trace, view netmap information, view long message text                                                                                                    |
|                                 | <b>File transfer operations</b> : copy files, send files, receive files, include conditional logic in a pre-defined Process, submit Processes, submit nested Processes, change file attributes, perform pre- and post-processing within a Process (Run Task/Run Job)                                       |
| delete userauth                 | Remove a user authorization                                                                                                    |

| Command         | Purpose                                                                                                    |
|-----------------|----------------------------------------------------------------------------------------------------|
| select userauth | Retrieve user authorization information for a specified userid or all userids                                                                                                    |
| add proxies     | Add or change a proxy definition                                                                                                    |
| change proxies  | Specify the permissions granted to this proxy user for sending files, receiving files, access to local file system for files, Processes or programs, and the local userid and password |
| delete proxies  | Remove a specified proxy definition                                                                                                    |
| select proxies  | Retrieve specifications for a specified proxy definition or for all proxy definitions                                                                                                  |

### Managing Processes

| Command         | Purpose                                                                                                    |
|-----------------|----------------------------------------------------------------------------------------------------|
| change process  | Alter the characteristics of one or more non-executing Processes in the Sterling Connect:Direct processing queue                                                                                                    |
|                 | Settings that may be changed include class, HOLD= value, destination node, priority, restart conditions, retain value                                                                                                    |
|                 | Additionally, for Sterling Connect:Direct for z/OS servers, settings that may<br>be changed include debug settings, plexclass, STARTT value                                                                                                    |
| delete process  | Delete one or more Processes in the Sterling Connect:Direct processing<br>queue; must specify "force=yes" to delete an executing process                                                                                                    |
|                 | Parameters uniquely identify the process to be deleted and specify whether or not the process should be placed on the hold queue                                                                                                    |
| select process  | Retrieve the characteristics of one or more Processes in the Sterling<br>Connect:Direct processing queue                                                                                                    |
|                 | Parameters uniquely identify the process(es) to be retrieved                                                                                                    |
| submit process  | Submit a pre-defined Process to the Sterling Connect:Direct server                                                                                                    |
|                 | Parameters identify the process to be submitted and the following<br>submission options: snode name, class, priority, HOLD value, RETAIN<br>value, MAXDELAY value, pnode userid/pw, notification userid, snode<br>userid/pw, pnode and snode accounting information, STARTT value |
| suspend process | Stop the execution of one or more Processes and optionally place the process(es) on the HOLD queue                                                                                                    |

## Managing and Auditing File Transfer Activity

| Command           | Purpose                                                                                                    |
|-------------------|----------------------------------------------------------------------------------------------------|
| select statistics | Retrieve statistical information from Sterling Connect:Direct logs                                                                                                    |
|                   | Records retrieved can be uniquely identified or bracketed using the following parameters: number of records, specific process name or number, specific record types or record-ids, snode(s), start or stop time, submitter, specific log file, file name to capture retrieved statistics |

#### **Diagnostic Tools**

| Command        | Purpose                                                                                                    |
|----------------|----------------------------------------------------------------------------------------------------|
| select message | Retrieve short and long message text associated with a specified message id                                                                                                    |
| change tracing | Change the value of the following tracing parameters: filename to capture trace output, max size of trace file, trace file wrap on/off, level of client/console trace, level of communications trace, request a configuration report, debug settings, trace on/off for a specific node, process name(s) to trace, process number(s) to trace, unique C:D/Plex server name to trace, session manager trace, quiesce data, snode(s) to trace, |
| select tracing | Retrieve the current trace settings                                                                                                    |
| tracing off    | Turn tracing off or turn on one of 3 possible levels of tracing                                                                                                    |
| tracing basic  | Specify what to trace: client connections and the console, communication                                                                                                    |
| tracing inter  | responses, initialization and termination, process changes, session manager                                                                                                    |
| tracing full   | traces, execution/communication actions, statistics activity                                                                                                    |

#### **Native Commands**

| Command        | Purpose                               |
|----------------|---------------------------------------|
| native command | Execute any valid server command      |
|                | Sterling Connect:Direct for z/OS only |

### Sterling Connect: Direct Application Interface for Java Classes

The major classes described in the following sections provide support for connecting to a Sterling Connect:Direct server, executing commands, retrieving processing data and handling run-time exceptions.

#### Node

The Node class handles connections to Sterling Connect:Direct servers. Each instance of the Node class represents a connection to a single server. Multiple instances of Node (representing connections to one or more Sterling Connect:Direct servers) may exist in a single Java application.

Methods in the Node class give you the ability to initiate or terminate connection to a server and to execute commands (as described in the previous section) on that server.

#### MediatorEnum

This class is a Sterling Connect:Direct-specific implementation of the Java Enumerator class. It contains zero or more objects that represent results returned from execution of a command. The type of objects returned depends on the command that was executed.

#### CDProcess

An object of this type contains information from a single Sterling Connect:Direct Process.

#### CDStatistic

An object of this type contains information from a single Sterling Connect:Direct statistics record.

### Sterling Connect:Direct Application Interface for Java Exception Handling

The AIJ uses normal Java exception handling for all errors occurring during communication with the Sterling Connect:Direct Server. This section describes the exceptions that may be thrown when run-time errors are detected.

#### **MsgException**

This is the class for most run-time exception handling.

#### ConnectionException

This exception is thrown when a connection to a server cannot be established.

#### LogonException

This exception is thrown when an invalid userid or password is detected by the server.

#### KqvException

This exception is thrown when an internal error is detected in communications with the server.

#### ParseException

This class handles command syntax errors. If the command string and arguments to be passed to the Sterling Connect:Direct server are not valid for that server, this exception is raised.

# Notices

This information was developed for products and services offered in the U.S.A.

IBM may not offer the products, services, or features discussed in this document in other countries. Consult your local IBM representative for information on the products and services currently available in your area. Any reference to an IBM product, program, or service is not intended to state or imply that only that IBM product, program, or service may be used. Any functionally equivalent product, program, or service that does not infringe any IBM intellectual property right may be used instead. However, it is the user's responsibility to evaluate and verify the operation of any non-IBM product, program, or service.

IBM may have patents or pending patent applications covering subject matter described in this document. The furnishing of this document does not grant you any license to these patents. You can send license inquiries, in writing, to:

IBM Director of Licensing

**IBM** Corporation

North Castle Drive

Armonk, NY 10504-1785

U.S.A.

For license inquiries regarding double-byte character set (DBCS) information, contact the IBM Intellectual

Property Department in your country or send inquiries, in writing, to:

Intellectual Property Licensing

Legal and Intellectual Property Law

IBM Japan Ltd.

1623-14, Shimotsuruma, Yamato-shi

Kanagawa 242-8502 Japan

The following paragraph does not apply to the United Kingdom or any other country where such provisions are inconsistent with local law: INTERNATIONAL BUSINESS MACHINES CORPORATION PROVIDES THIS PUBLICATION "AS IS" WITHOUT WARRANTY OF ANY KIND, EITHER EXPRESS OR IMPLIED, INCLUDING, BUT NOT LIMITED TO, THE IMPLIED WARRANTIES OF NON-INFRINGEMENT, MERCHANTABILITY OR FITNESS FOR A PARTICULAR PURPOSE. Some states do not allow disclaimer of express or implied warranties in certain transactions, therefore, this statement may not apply to you.

This information could include technical inaccuracies or typographical errors. Changes are periodically made to the information herein; these changes will be incorporated in new editions of the publication. IBM may make improvements and/or changes in the product(s) and/or the program(s) described in this publication at any time without notice.

Any references in this information to non-IBM Web sites are provided for convenience only and do not in any manner serve as an endorsement of those Web sites. The materials at those Web sites are not part of the materials for this IBM product and use of those Web sites is at your own risk.

IBM may use or distribute any of the information you supply in any way it believes appropriate without incurring any obligation to you.

Licensees of this program who wish to have information about it for the purpose of enabling: (i) the exchange of information between independently created programs and other programs (including this one) and (ii) the mutual use of the information which has been exchanged, should contact:

**IBM** Corporation

J46A/G4

555 Bailey Avenue

San Jose, CA\_\_95141-1003

U.S.A.

Such information may be available, subject to appropriate terms and conditions, including in some cases, payment of a fee.

The licensed program described in this document and all licensed material available for it are provided by IBM under terms of the IBM Customer Agreement, IBM International Program License Agreement or any equivalent agreement between us.

Any performance data contained herein was determined in a controlled environment. Therefore, the results obtained in other operating environments may vary significantly. Some measurements may have been made on development-level systems and there is no guarantee that these measurements will be the same on generally available systems. Furthermore, some measurements may have been estimated through extrapolation. Actual results may vary. Users of this document should verify the applicable data for their specific environment.

Information concerning non-IBM products was obtained from the suppliers of those products, their published announcements or other publicly available sources. IBM has not tested those products and cannot confirm the accuracy of performance, compatibility or any other claims related to non-IBM products. Questions on the capabilities of non-IBM products should be addressed to the suppliers of those products.

All statements regarding IBM's future direction or intent are subject to change or withdrawal without notice, and represent goals and objectives only.

This information is for planning purposes only. The information herein is subject to change before the products described become available. This information contains examples of data and reports used in daily business operations. To illustrate them as completely as possible, the examples include the names of individuals, companies, brands, and products. All of these names are ficticious and any similarity to the names and addresses used by an actual business enterprise is entirely coincidental.

#### **COPYRIGHT LICENSE:**

This information contains sample application programs in source language, which illustrate programming techniques on various operating platforms. You may copy, modify, and distribute these sample programs in any form without payment to IBM, for the purposes of developing, using, marketing or distributing application programs conforming to the application programming interface for the operating platform for which the sample programs are written. These examples have not been thoroughly tested under all conditions. IBM, therefore, cannot guarantee or imply reliability, serviceability, or function of these programs. The sample programs are provided "AS IS", without warranty of any kind. IBM shall not be liable for any damages arising out of your use of the sample programs.

Each copy or any portion of these sample programs or any derivative work, must include a copyright notice as follows:

© IBM 2011. Portions of this code are derived from IBM Corp. Sample Programs. © Copyright IBM Corp. 2011.

If you are viewing this information softcopy, the photographs and color illustrations may not appear.

### Trademarks

IBM, the IBM logo, and ibm.com are trademarks or registered trademarks of International Business Machines Corp., registered in many jurisdictions worldwide. Other product and service names might be trademarks of IBM or other companies. A current list of IBM trademarks is available on the Web at "Copyright and trademark information" at www.ibm.com/legal/copytrade.shtml.

Adobe, the Adobe logo, PostScript, and the PostScript logo are either registered trademarks or trademarks of Adobe Systems Incorporated in the United States, and/or other countries.

IT Infrastructure Library is a registered trademark of the Central Computer and Telecommunications Agency which is now part of the Office of Government Commerce.

Intel, Intel logo, Intel Inside, Intel Inside logo, Intel Centrino, Intel Centrino logo, Celeron, Intel Xeon, Intel SpeedStep, Itanium, and Pentium are trademarks or registered trademarks of Intel Corporation or its subsidiaries in the United States and other countries.

Linux is a registered trademark of Linus Torvalds in the United States, other countries, or both.

Microsoft, Windows, Windows NT, and the Windows logo are trademarks of Microsoft Corporation in the United States, other countries, or both.

ITIL is a registered trademark, and a registered community trademark of the Office of Government Commerce, and is registered in the U.S. Patent and Trademark Office.

UNIX is a registered trademark of The Open Group in the United States and other countries.

Java and all Java-based trademarks and logos are trademarks or registered trademarks of Oracle and/or its affiliates.

Cell Broadband Engine is a trademark of Sony Computer Entertainment, Inc. in the United States, other countries, or both and is used under license therefrom.

Linear Tape-Open, LTO, the LTO Logo, Ultrium and the Ultrium Logo are trademarks of HP, IBM Corp. and Quantum in the U.S. and other countries.

Connect Control Center®, Connect:Direct®, Connect:Enterprise, Gentran®, Gentran:Basic®, Gentran:Control®, Gentran:Director®, Gentran:Plus®, Gentran:Realtime®, Gentran:Server®, Gentran:Viewpoint®, Sterling Commerce<sup>™</sup>, Sterling Information Broker®, and Sterling Integrator® are trademarks or registered trademarks of Sterling Commerce, Inc., an IBM Company.

Other company, product, and service names may be trademarks or service marks of others.